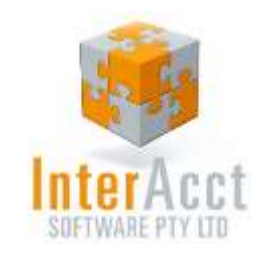

# InterAcct for Retailers

#### *Why InterAcct?*

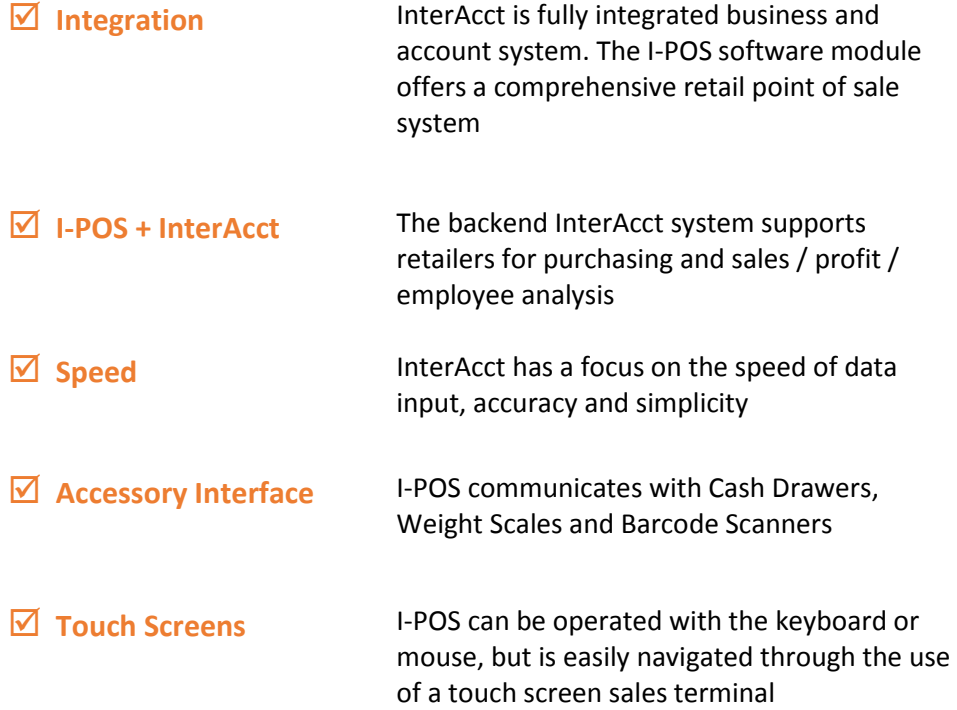

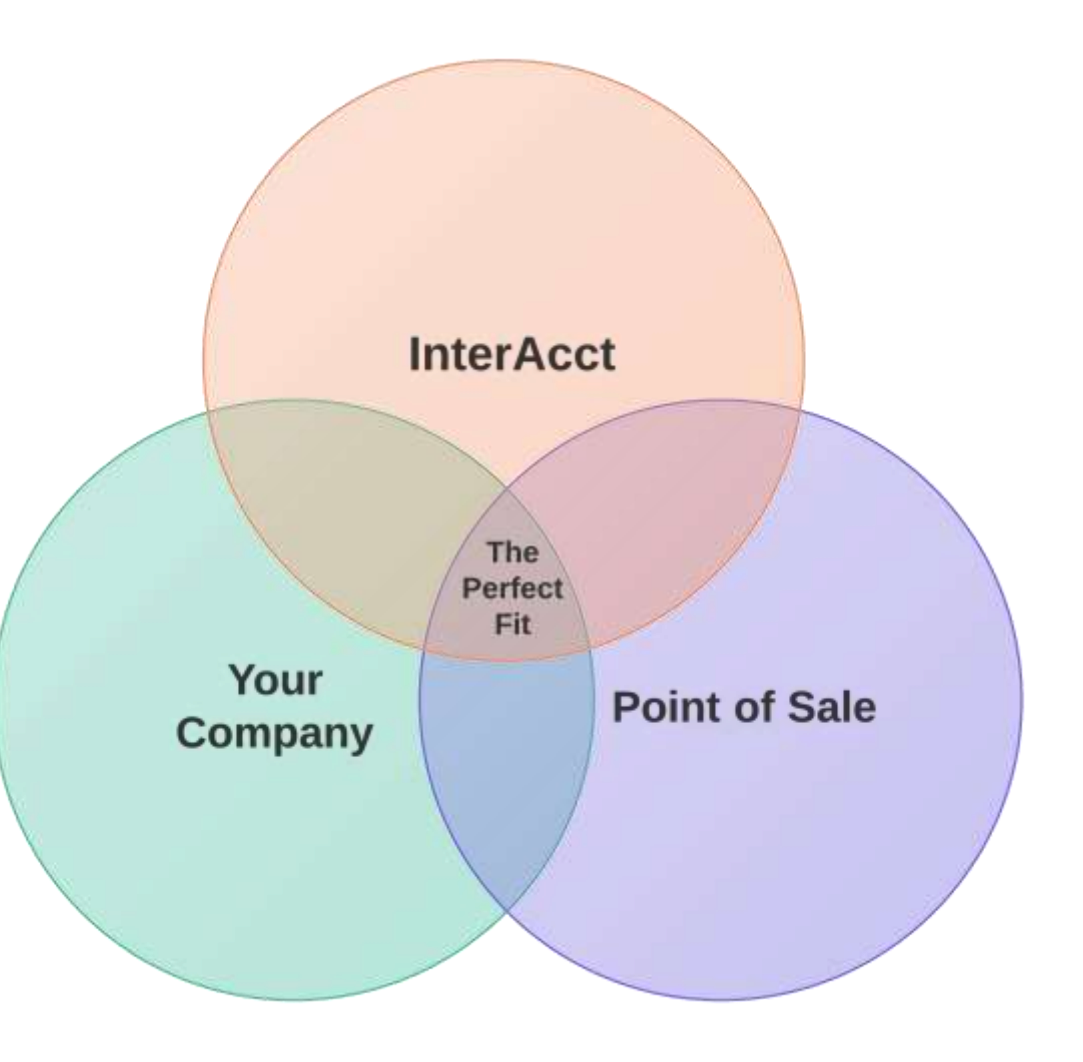

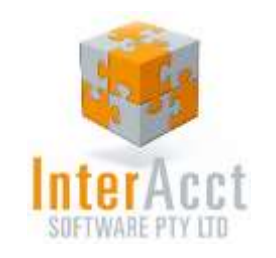

### Retail Transaction Screen

A

C

D

- **Transaction Items** for the sale being made
- **Product Options** to edit quantity, price and discounts of the item currently highlighted B
	- **Transaction Summary** including Sub Total, Discounts, Rounding, Total Due, GST, Paid and Balance
	- **Product Image** for each item entered for visual confirmation of the item

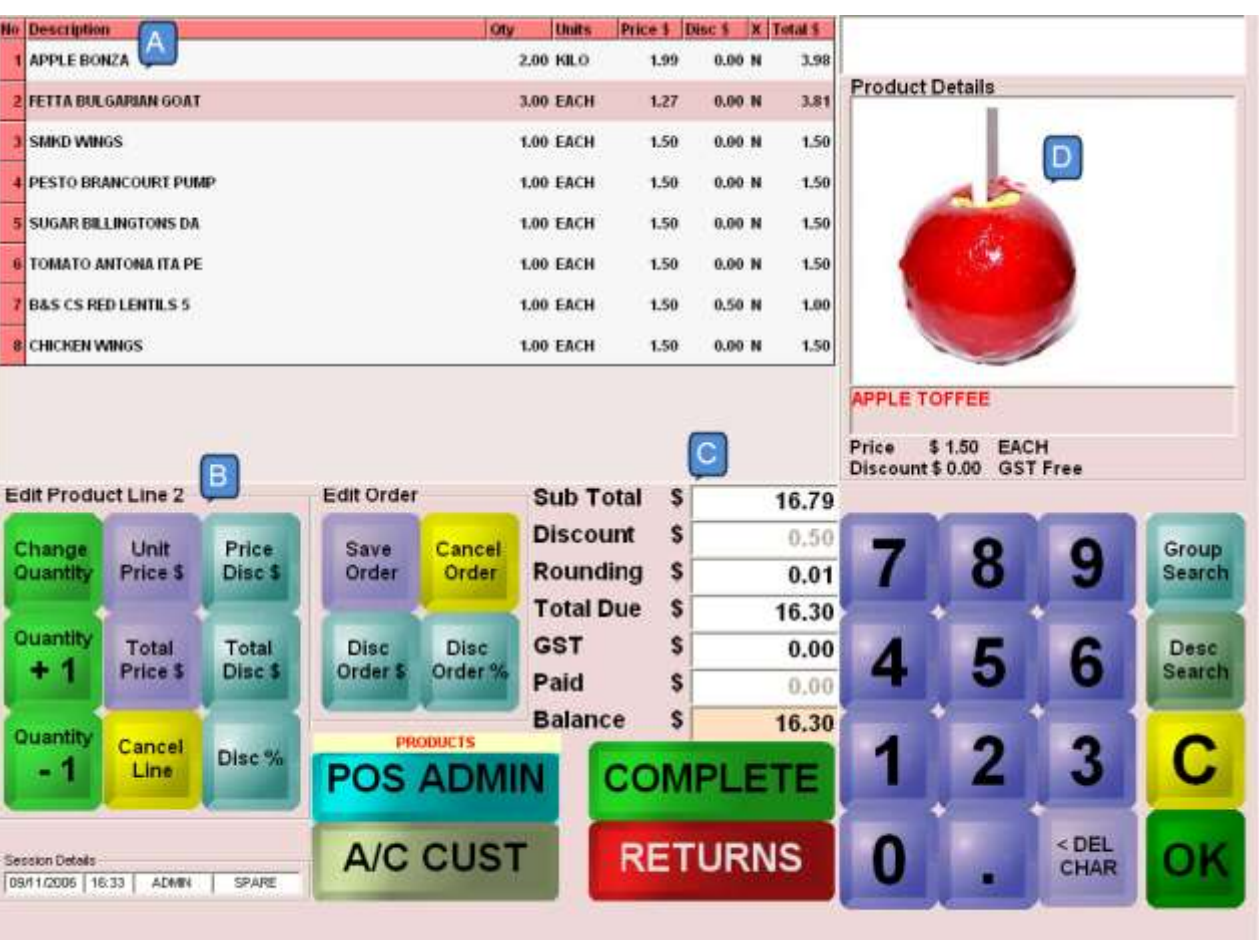

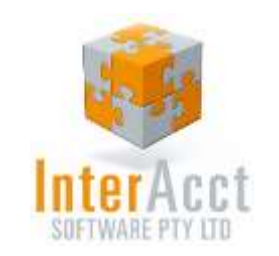

# InterAcct Point of Sale Structure

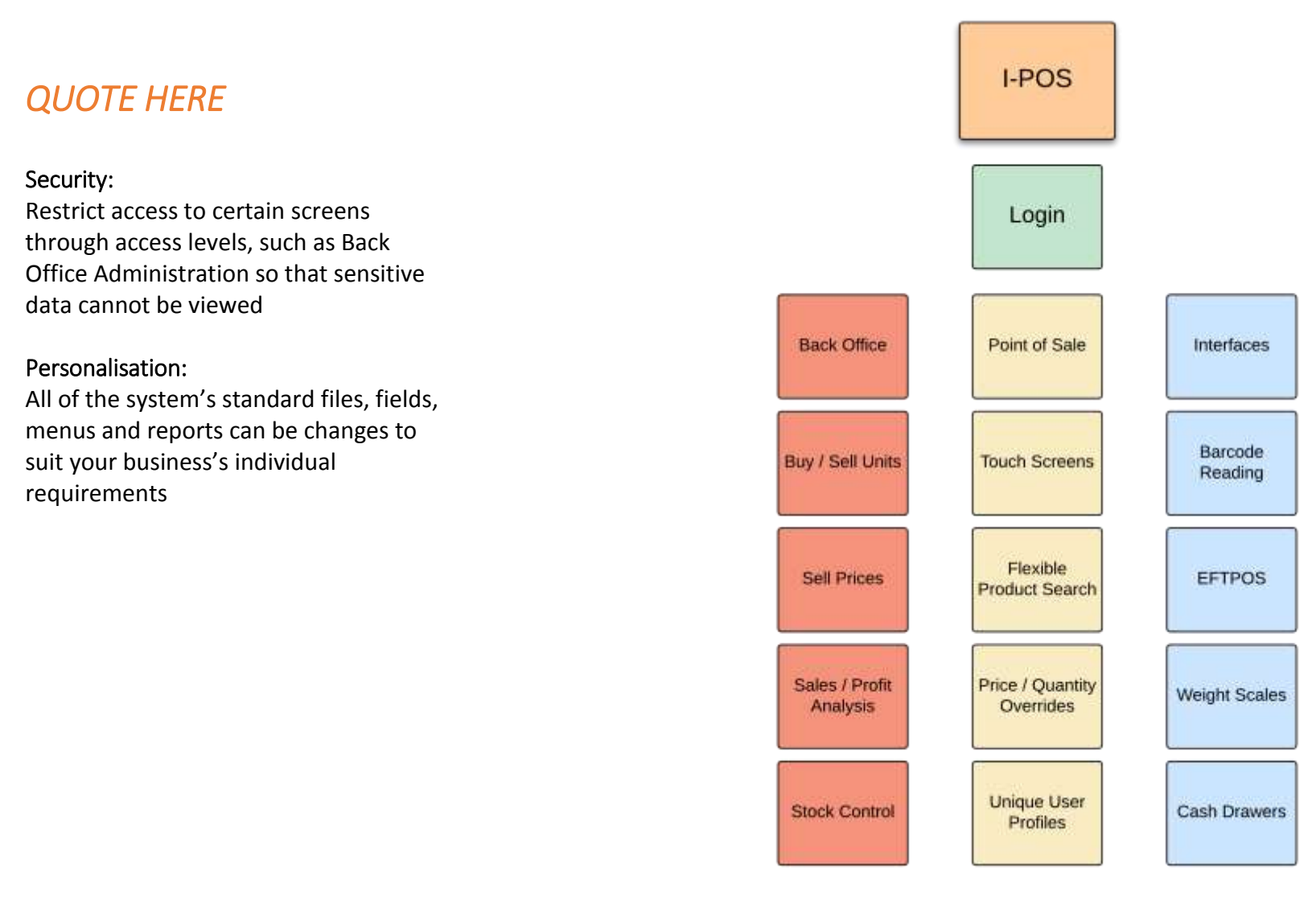

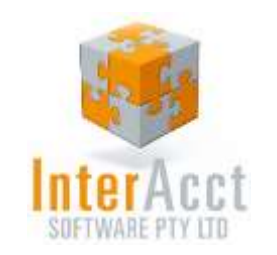

# Key Features & Advantages

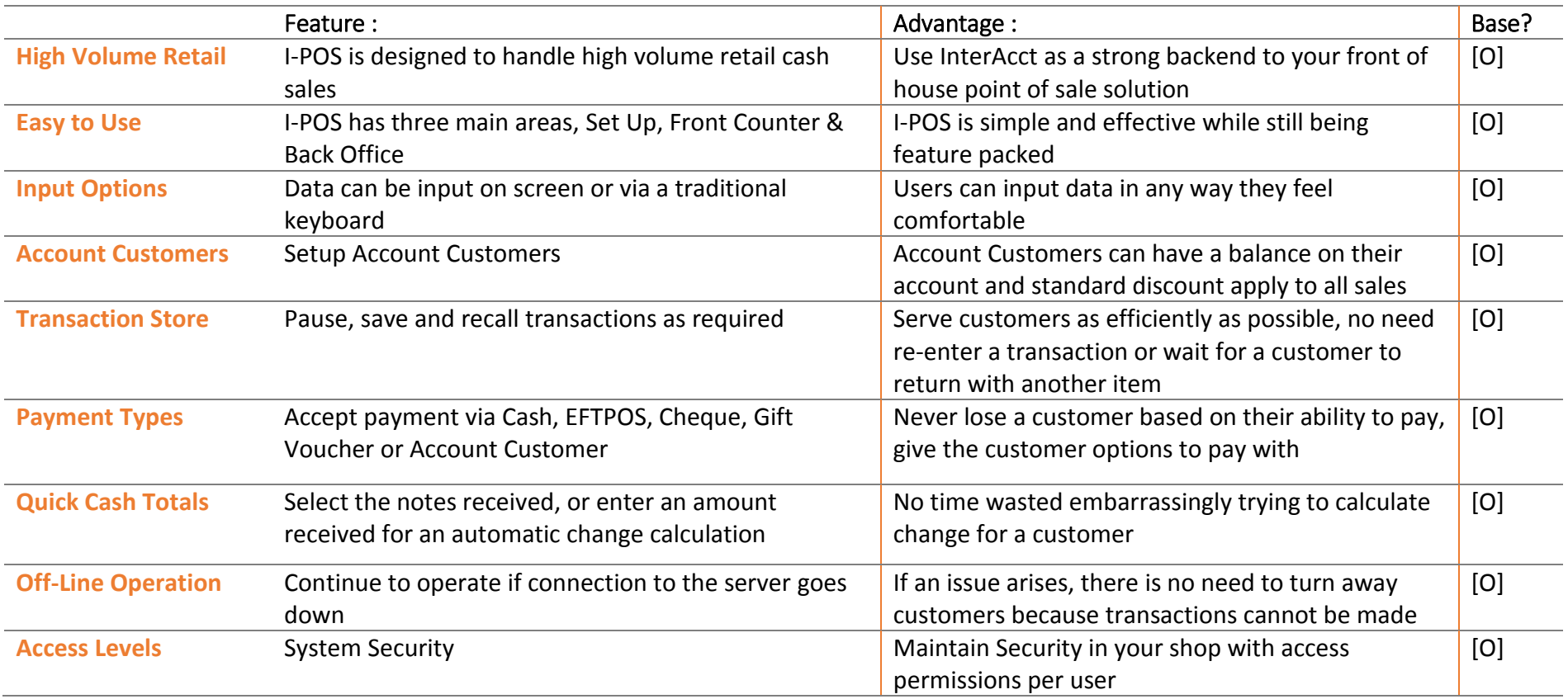

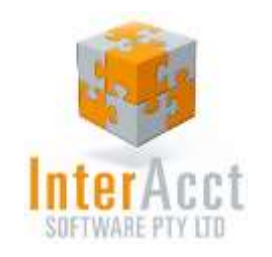

# Screen 1: Payments

#### Receive Payments

The payment screen enables the user to quickly input what amount of each currency type they have been, enabling the system to automatically calculate the change

- $\checkmark$  Reduce the amount of shift end balance differences due to human error
- $\checkmark$  Save time calculating change

The screen also allows the user to enter an exact amount and while also permitting payment to be made in one of five ways

- $\checkmark$  Cash
- $\checkmark$  FFTPOS
- $\checkmark$  Gift Certificate
- $\checkmark$  Account Customer

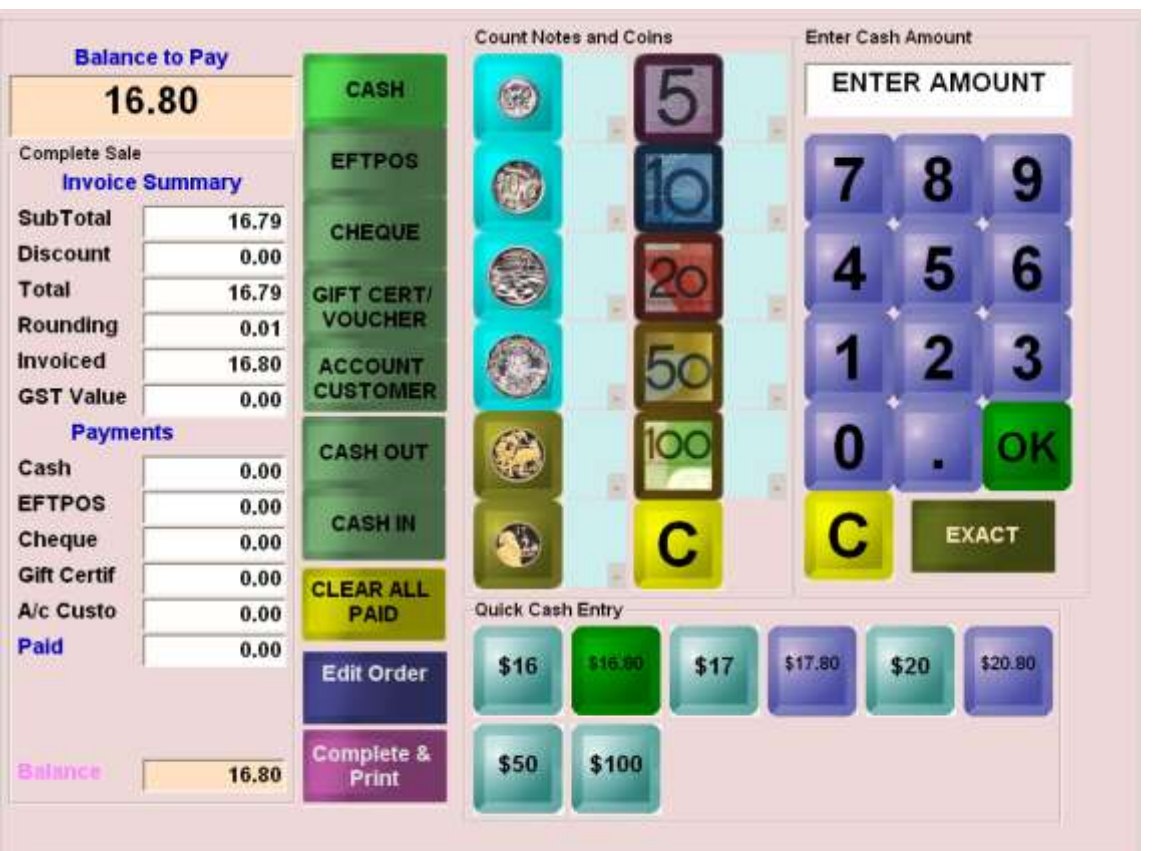

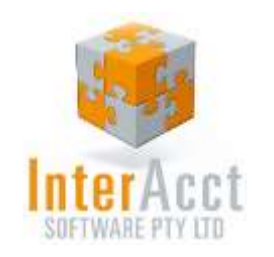

# Screen 2: Create I-POS User

#### System Users:

I-POS users are created with a UserCode and password of choice. Each I-POS user has an assigned Access Level which can be created by anyone with User Settings Access on their account.

While creating a user, some basic access options can be customized such as if they are allowed to complete Returns/Credits, Add Discounts, and which Cash Drawer they usually log into

Users can be edited, deleted and added at any time

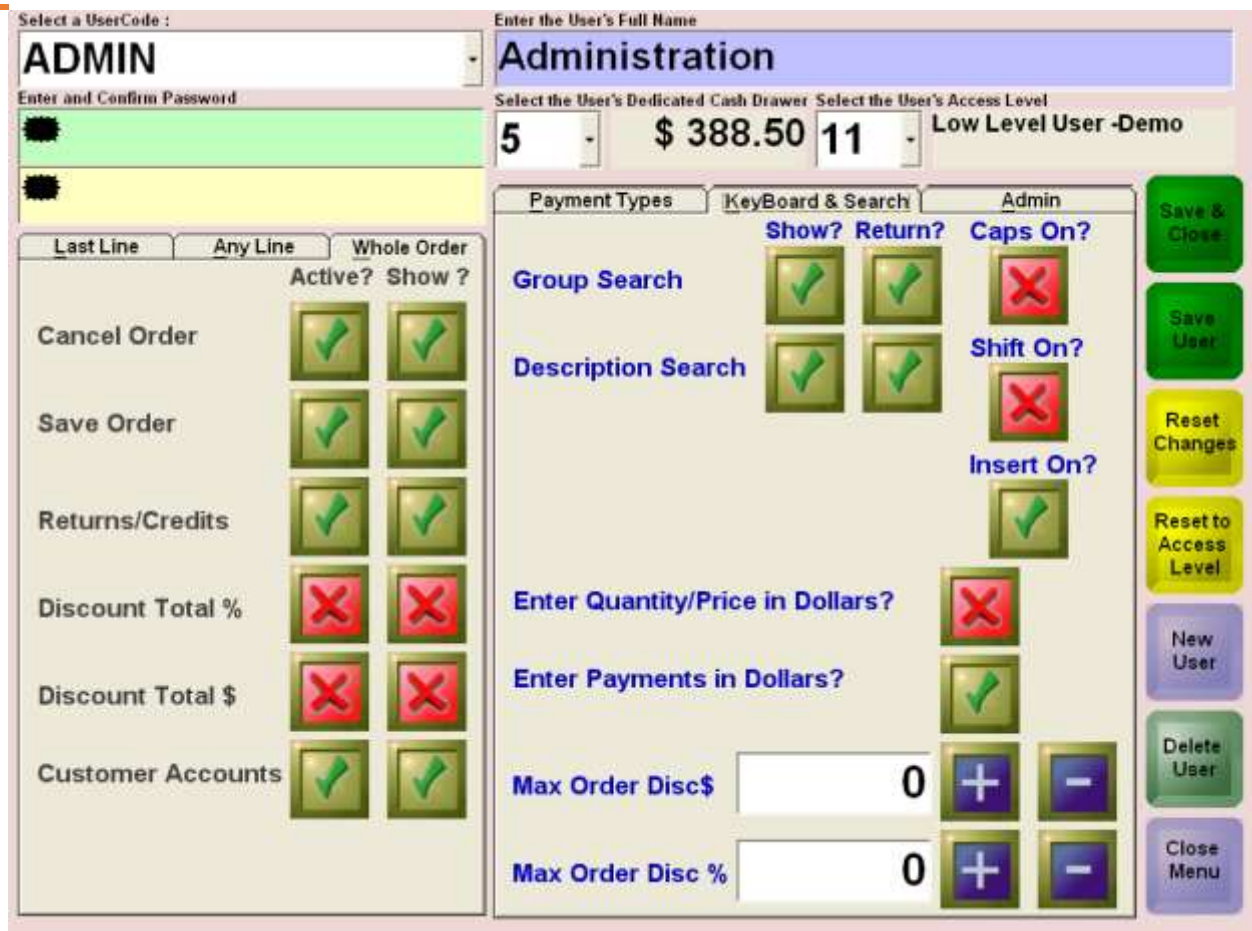

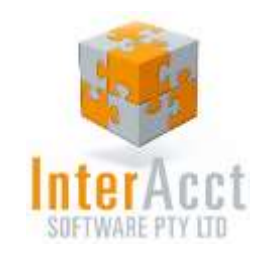

# Screen 3: Access Level Customisation

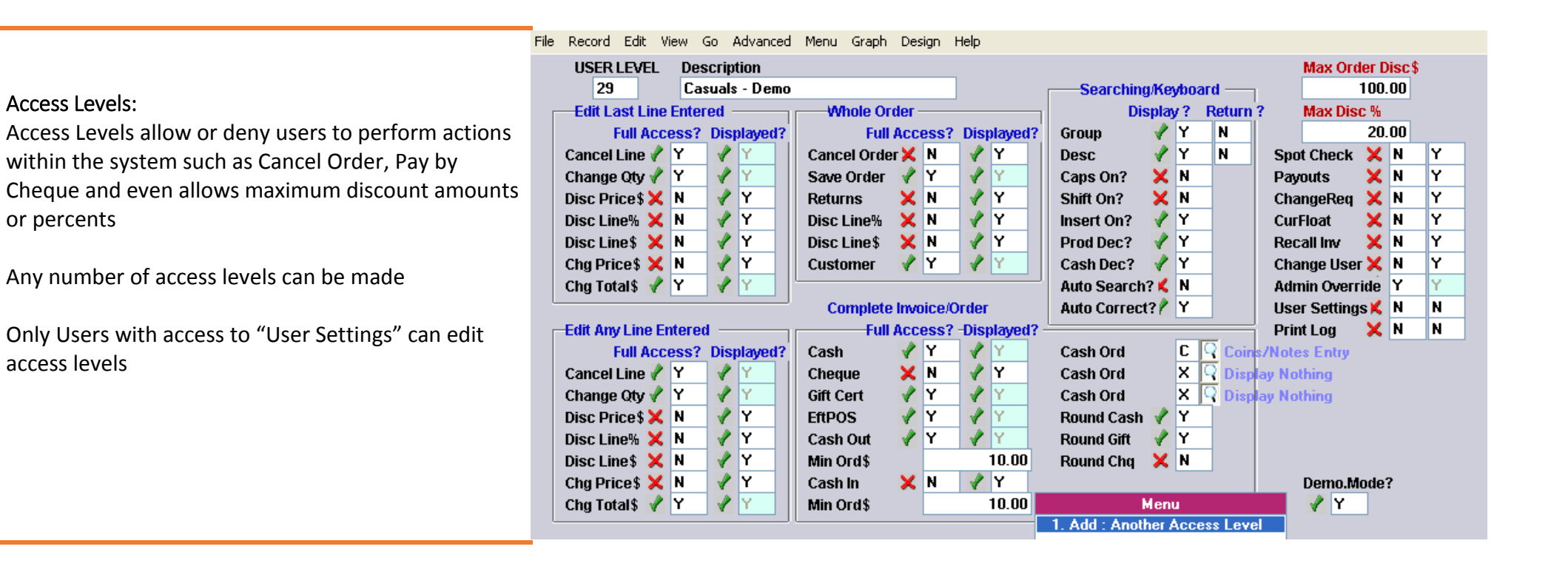

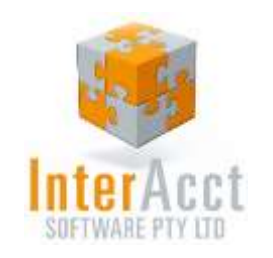

### Screen 4: Stock Items

#### Stock Items:

Stock is added into the system with a stock code, which is usually created using the most common part of the item first. For example a Large Skim Cappuccino might have a code such as: cfe-lrg\cap.sk

This enables faster searching and allows for better analysis within InterAcct

A last buy price, new buy price and average buy price for each stock item is maintained, while items can be bought in one unit and sold in another. For example, apples might be bought by the pallet and sold per kilogram

A markup price is added to the stock item, which allows InterAcct to calculate a final selling price, margin and gross profit per item sold

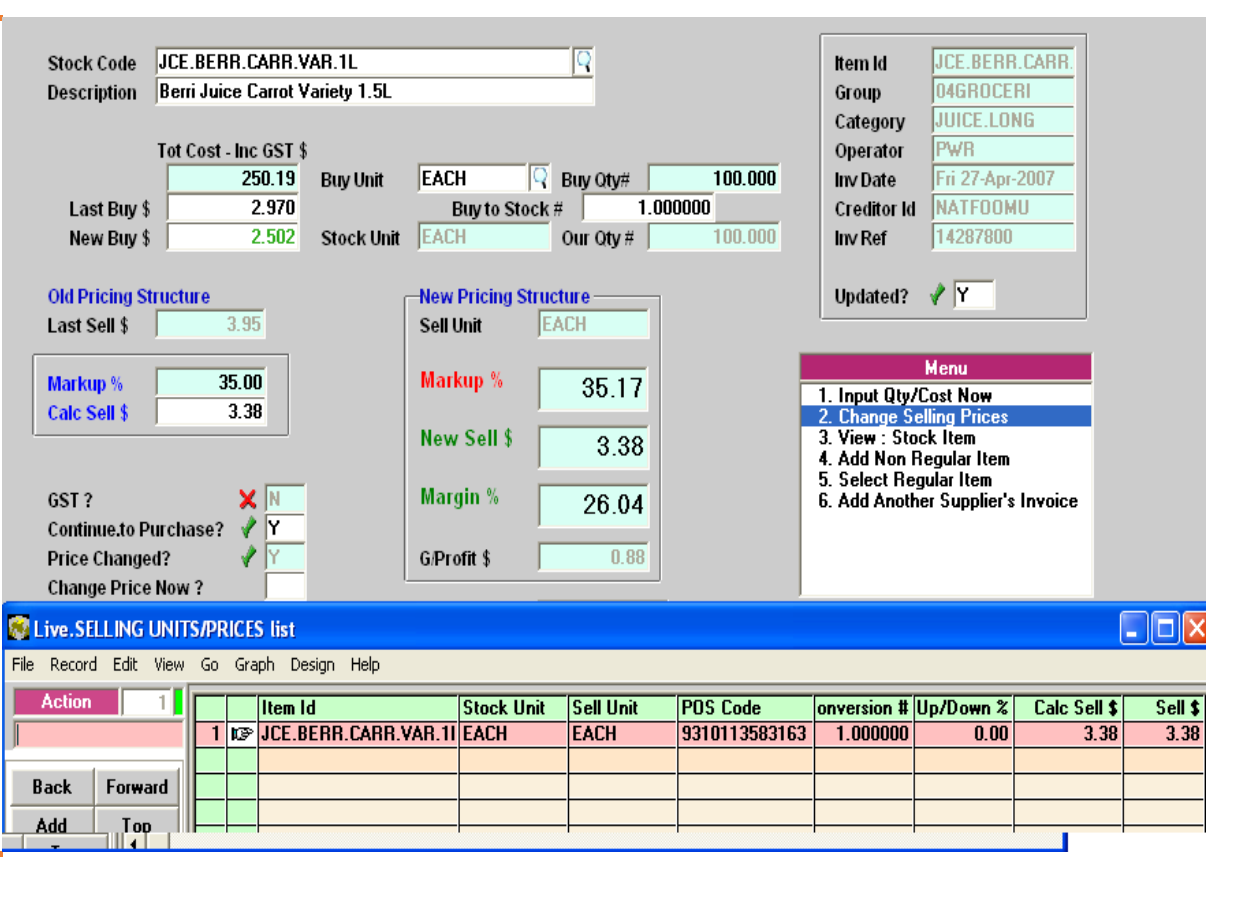

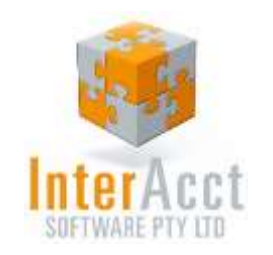

# Screen 5: Weekly Sales Report

#### Weekly Sales Report:

The Weekly Sales Report is one example of a report generated through I-POS and InterAcct.

It shows Sales, Profit, Margin, Item Count and Average Item Cost per Product group which is setup in the system

The report can be run at any point in the past to compare and analyse the differences between sales weeks

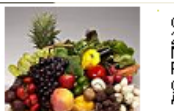

Green's Fruit Market<br>25 Smith Street<br>Newcastle NSW 2245<br>PH : (02) 4555-5555 FAX : (02) 5555 5555<br>greensfruitmarket@gmail.com<br>ABN : 45 123 456 789

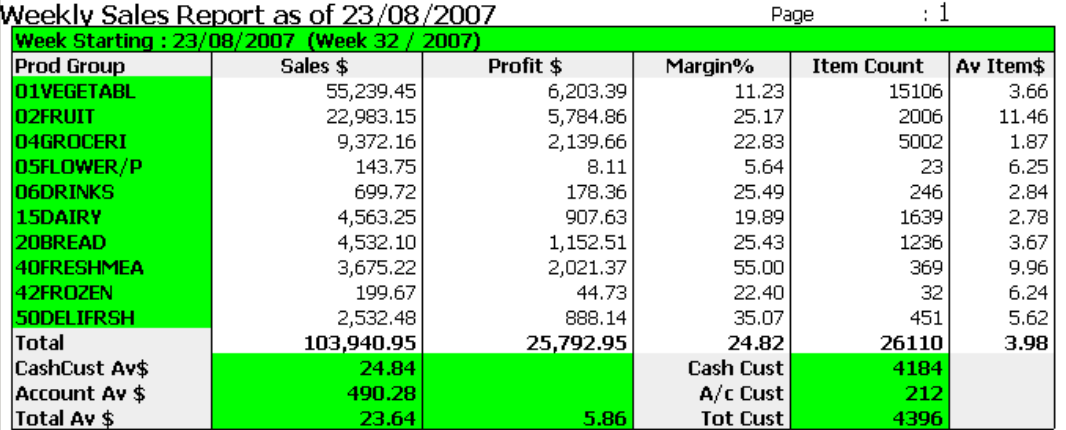

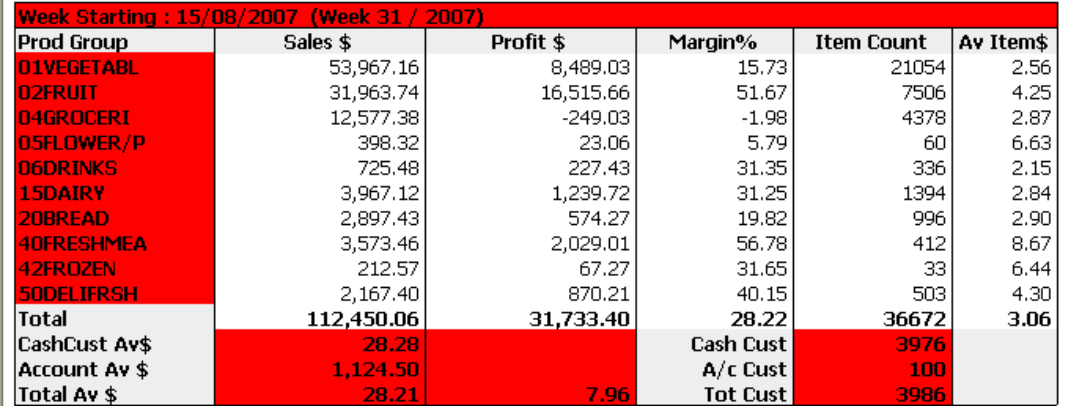

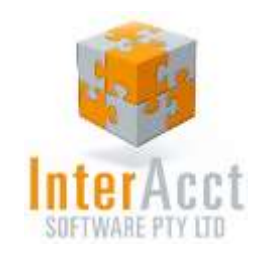

# InterAcct Pricing (Per User)

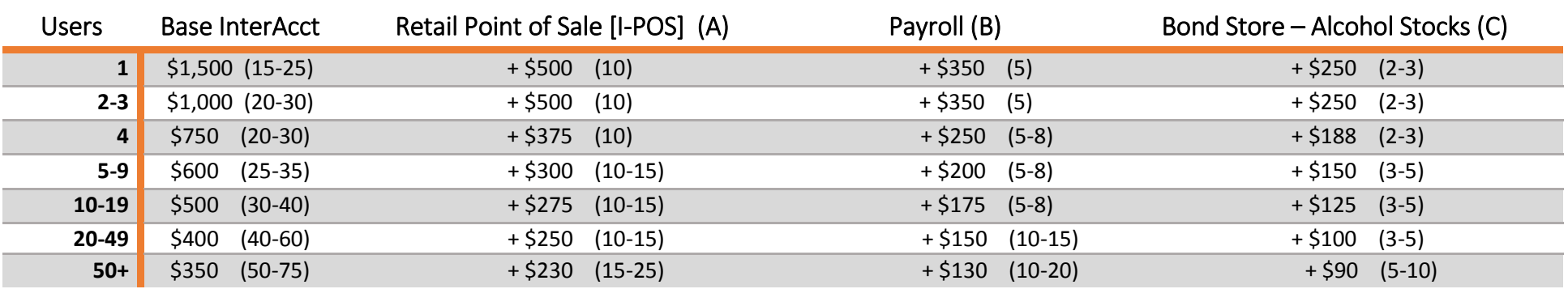

#### **Software Pricing**

Software Pricing is per Computer Network "User" as defined in the above table. The optional software modules (eg, Job Cost Estimating) require the Base InterAcct as well, and are purchased based on the number of base Network Users. Prices are all ex GST.

#### **+ Annual Support Pricing**

Yearly support is calculated at 20% of purchase price, with no CPI annual increases. Support is reduced by 30% after 3 years. For example a single User (with just the base InterAcct) would be  $(51,500 \times 20\%) = 5300$ 

#### **+ Implementation & Training Budget**

The (Number) denotes the estimated min/max hours of Implementation & Training required in the budget per installation / module (not per User). Implementation / training "Advanced" is currently charged at the average rate of \$160 per hour.

#### **Modules**

There is a wide variety of software modules available for purchase, talk to InterAcct staff about your specific software needs.

#### Request a Cost Estimate:

InterAcct Software Pty Ltd

**Toll Free:** 1300 66 26 26 **After Hours:** 0412 578 622 Email: [sales@interacct.com.au](mailto:sales@interacct.com.au) Web: [http://www.interacct.com.au](http://www.interacct.com.au/)